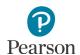

# Online SRTs Guide for Educators

This guide provides educators with information on the <u>online Student Readiness Tools (SRTs)</u> (PearsonAccess Next > Preparing for Testing > Student Readiness Tools > Online SRTs) for students preparing to take an online MCA.

The online SRTs can be used to familiarize students with the look and feel of an online MCA, the types of questions on the test, and how to indicate answers to questions.

Note: SRTs are not representative of the grade-level content of the MCAs. The <u>Minnesota Questions Tool (MQT)</u> (Testing 1, 2, 3 > Assess > Released MCA Questions) contains released test questions from past MCAs. Educators can use these test questions to better understand how the MCA is aligned to the Minnesota K-12 Academic Standards, and how the questions are written to reflect the varied rigor and complexity of the standards.

Educators can familiarize themselves with the online SRTs before using the tools with students. Educators may also use the online SRTs in conjunction with the <u>paper SRTs</u> (PearsonAccess Next > Preparing for Testing > Student Readiness Tools > Paper SRTs) to identify the appropriate accommodations for their students.

This guide outlines the organization of the online SRTs and how they can be effectively used to prepare students for the MCA. For additional detailed information on each of the features covered in the tutorials, see the *Online SRT Tutorials Supplemental Information* guide on PearsonAccess Next (PearsonAccess Next > Preparing for Testing > Student Readiness Tools > Online SRTs).

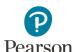

## Organization of the Online SRTs

#### Home Page

On the Home page, an introductory video to the online SRTs is available, and the tutorials are organized by grade level and test supports and accommodations. To access the tutorials, select the applicable buttons.

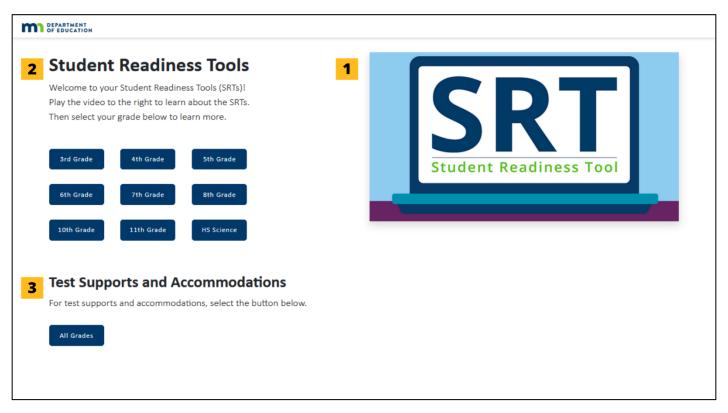

- Online SRT Introductory Video
  - This short introductory video is a great way to begin using the online SRTs. It explains the purpose of the online SRTs and describes how the tutorials are organized and accessed.
- **Grade-Level Tutorials**Each grade-level tutorial includes informational videos and practice opportunities relevant to what students will see and experience on the MCA. Students and educators will learn how to interact with the testing platform TestNav, use its tools, and answer various types of questions.
- Test Supports and Accommodations
  Select the Test Supports and Accommodations button to learn about the accessibility features, supports, and accommodations available to support students on the MCA.

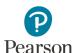

#### **Test Supports and Accommodations Page**

On the Test Supports and Accommodations page, the tutorials are organized by test supports, pop-up translations, accommodated text-to-speech, and science script read-aloud practice items. To access the tutorials, select the applicable buttons.

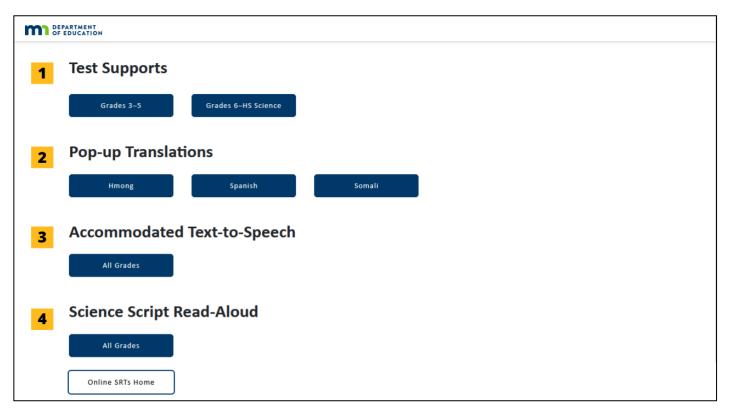

- Test Supports
  - These tutorials address the accessibility features that are most likely used by students who require varied levels of support, consistent with instruction and supports used during testing.
- Pop-up Translations
  These tutorials give students the opportunity to practice accessing translations of academic terms in different types of questions. Educators making decisions about which students will use this support on the test can also review the applicable language tutorials.
- Accommodated Text-to-Speech
  These tutorials include questions from the online SRTs with accommodated text-to-speech applied.
  Accommodated text-to-speech provides audio for graphics and tables in addition to the audio provided for standard text-to-speech. This support is available only for students with an IEP or 504 plan. Educators making decisions about which students will use this support on the test can also
- These tutorials include questions from the online SRTs and correspond to a script that is read aloud by an educator. This accommodation is available only for students with an IEP or 504 plan who will take the science test online but need a human reader. Educators making decisions about which students will use this accommodation on the test can also review the tutorials. Scripts for each grade level can be accessed on PearsonAccess Next (PearsonAccess Next > Preparing for Testing > Student Readiness Tools > Paper SRTs).

review the tutorials.

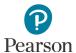

## Accessing the Online SRT Tutorials

The grade-level online SRT tutorials are grouped into three sections: Getting Around, My Tools, and The Questions.

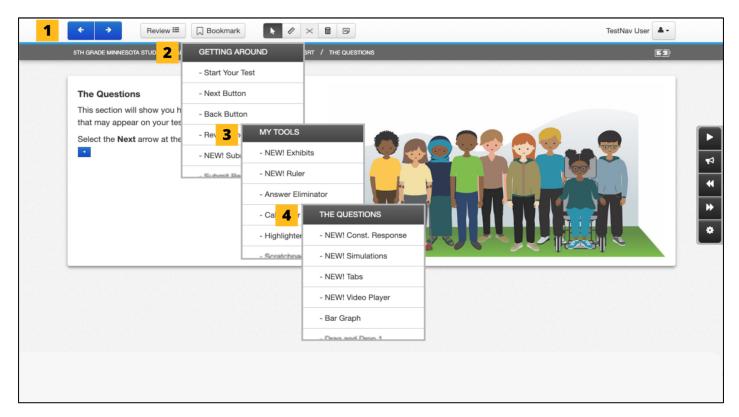

- Accessing the Online SRTs
  - Within each grade-level SRT, the various tutorials can be accessed by selecting the Next and Back buttons or by scrolling through the review list. Note: The review list scrolls through all tutorials for each grade.
- **Getting Around**This section explains how to navigate the testing platform TestNav. It also emphasizes the importance of reading test directions and reviewing answers before completing a section or group of questions.
- My Tools

  This section describes the various tools that students may have access to while testing.
- The Questions
  This section addresses all question types that students may encounter while testing in their respective grade. Throughout the tutorials, the standard text-to-speech accessibility feature is available to students who need this support.

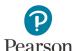

## Features of Online SRT Tutorials

Each online SRT tutorial contains a short video, where students can learn about the functionality of the test feature, and a "Try It!" section, where students can practice interacting with the test feature. Some tutorials contain only a video lesson.

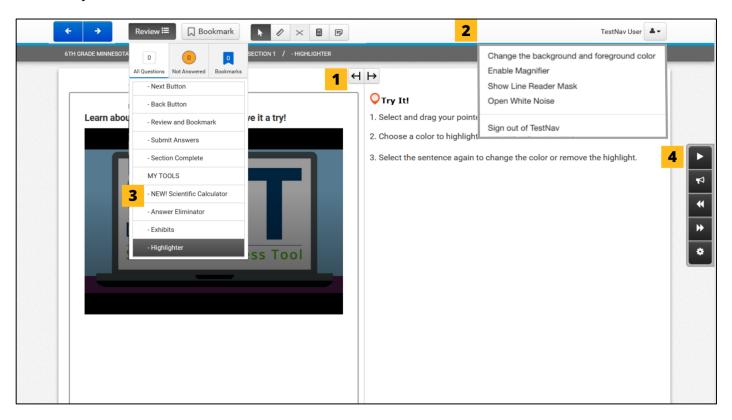

- 1 Tutorial Layout
  - Tutorials are presented in a customizable split screen. The size of the video or the "Try It!" section can be increased by selecting the arrow buttons. Note: In the MCA, this function is not available.
- **Tools and Test Supports**All applicable tools and test supports can be accessed in the toolbar or from the user dropdown menu in the top-right corner.
- "NEW!" Tutorial Announcement
  All SRT tutorials can be viewed and accessed from the review list. When a tutorial is preceded by the label "NEW!," this means that the test feature is new for the grade level.
- Text-to-Speech Controls and Settings
  Throughout the tutorials, the standard text-to-speech accessibility feature is available to students who need this support.

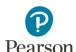

## Setting Up the Online SRTs for Success

The online SRTs prepare students for testing by familiarizing them with the various tools, question types, and accessibility features that they may encounter on their MCA. Ultimately, the goal of the SRTs is to ensure that students feel comfortable and confident navigating the test on testing day.

| The online SRTs are:                                                                                                    | The online SRTs are NOT:                                                                                                    |
|----------------------------------------------------------------------------------------------------|----------------------------------------------------------------------------------------------------|
| <ul> <li>Online tools to help educators and students become familiar with TestNav's format and functionality.</li> <li>Resources for educators to use in a way that best suits their students' needs and instructional goals.</li> </ul> | <ul> <li>High-stakes assessments.</li> <li>Practice or sample tests (The SRTs focus on functionality rather than on test content).</li> </ul> |

#### Tips for educators using the online SRTs

Best practice for using the online SRTs with students is at the discretion of the educator and should be tailored to student needs. For example, some educators may choose to practice all online SRT sections with a student in a given day while others may focus on only one section per day.

- The Getting Around section is best presented as a group to ensure student understanding of navigation basics for the online MCA and the SRTs.
- Elementary students may need support from the educator throughout the lessons to ensure they are accessing the correct lessons.
- Beginning in grade 4, the "NEW!" label alerts students that there is a new tool, question type, or
  accessibility feature to learn about for that year. Some students may only need to review the "NEW!"
  tutorials, while others may need to revisit previous tutorials as well. Educators may identify which
  tutorials are "NEW!" before starting any SRT activities.
- It is recommended that educators consider demonstrating the online SRTs to students first and encouraging independent practice, rather than assigning the SRTs solely as independent student work.
- It is recommended that the SRTs be broken into multiple sessions to avoid student fatigue.

## Tips for students using individualized scaffolding within the online SRTs

Before students move into the SRTs independently, it is important that they understand the following options are available to support their individual learning styles:

- Muting the video and reading closed captions
- Pausing and rewinding the video to review content
- Video player controls to change the video speed, either speeding up or slowing down the video
- Text-to-speech player to listen to text on the screen
- Split screen view to engage with the "Try It!" sections alongside the video lessons
- Student choice and flexibility to only watch the video lesson or only participate in the "Try It!" section

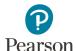

## Online SRT Tutorials by Grade

| Grade 3                                                                                  |                                                                             |                                                                                                    |
|------------------------------------------------------------------------------------------|-----------------------------------------------------------------------------|----------------------------------------------------------------------------------------------------|
| Getting Around                                                                           | My Tools                                                                    | The Questions                                                                                                    |
| Start Your Test Next Button Back Button Review and Bookmark Submit Answers: Reading/Math | Answer Eliminator<br>Calculator<br>Highlighter<br>Scratchpad<br>White Noise | Bar Graph Drag and Drop Equation Editor Fill in the Blank Fraction Model Hot Spot Hot Text Inline Choice Multiple Choice Multiple Response Order Reading Passage Slider Table Grid |

| Grade 4                                                                                  |                                                                 |                                                                                                    |
|------------------------------------------------------------------------------------------|-----------------------------------------------------------------|----------------------------------------------------------------------------------------------------|
| Getting Around                                                                           | My Tools                                                        | The Questions                                                                                                    |
| Start Your Test Next Button Back Button Review and Bookmark Submit Answers: Reading/Math | Answer Eliminator Calculator Highlighter Scratchpad White Noise | NEW! Point Graph Bar Graph Drag and Drop 1 Drag and Drop 2 Equation Editor Fill in the Blank Fraction Model Hot Spot Hot Text Inline Choice Multiple Choice Multiple Response Order Reading Passage Slider Table Grid |

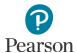

| Grade 5                                                                                                    |                                                                                          |                                                                                                    |
|----------------------------------------------------------------------------------------------------|------------------------------------------------------------------------------------------|----------------------------------------------------------------------------------------------------|
| Getting Around                                                                                                    | My Tools                                                                                 | The Questions                                                                                                    |
| Start Your Test Next Button Back Button Review and Bookmark NEW! Submit Answers: Science Submit Answers: Reading/Math | NEW! Exhibits NEW! Ruler Answer Eliminator Calculator Highlighter Scratchpad White Noise | NEW! Constructed Response NEW! Simulations NEW! Tabs NEW! Video Player Bar Graph Drag and Drop 1 Drag and Drop 2 Equation Editor Fill in the Blank Fraction Model Hot Spot Hot Text Inline Choice Multiple Choice Multiple Response Order Point Graph Reading Passage Slider Table Grid |

| Grade 6                                                                                  |                                                                                          |                                                                                                    |
|------------------------------------------------------------------------------------------|------------------------------------------------------------------------------------------|----------------------------------------------------------------------------------------------------|
| Getting Around                                                                           | My Tools                                                                                 | The Questions                                                                                                    |
| Start Your Test Next Button Back Button Review and Bookmark Submit Answers: Reading/Math | NEW! Scientific Calculator Answer Eliminator Exhibits Highlighter Scratchpad White Noise | Bar Graph Drag and Drop 1 Drag and Drop 2 Equation Editor Fill in the Blank Fraction Model Hot Spot Hot Text Inline Choice Multiple Choice Multiple Response Order Point Graph Reading Passage Slider Table Grid |

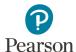

| Grade 7                                                                                  |                                                                                     |                                                                                                    |
|------------------------------------------------------------------------------------------|-------------------------------------------------------------------------------------|----------------------------------------------------------------------------------------------------|
| Getting Around                                                                           | My Tools                                                                            | The Questions                                                                                                    |
| Start Your Test Next Button Back Button Review and Bookmark Submit Answers: Reading/Math | Answer Eliminator Scientific Calculator Exhibits Highlighter Scratchpad White Noise | NEW! Shape Transformation Bar Graph Drag and Drop 1 Drag and Drop 2 Equation Editor Fill in the Blank Fraction Model Hot Spot Hot Text Inline Choice Multiple Choice Multiple Response Order Point Graph Reading Passage Slider Table Grid |

| Grade 8                                                                                                    |                                                                                                    |                                                                                                    |
|----------------------------------------------------------------------------------------------------|----------------------------------------------------------------------------------------------------|----------------------------------------------------------------------------------------------------|
| Getting Around                                                                                                   | My Tools                                                                                                    | The Questions                                                                                                    |
| Start Your Test Next Button Back Button Review and Bookmark Submit Answers: Reading/Math Submit Answers: Science | NEW! Graphing Calculator NEW! Straightedge Answer Eliminator Calculator Exhibits Highlighter Ruler Scratchpad White Noise | NEW! Number Line Bar Graph Constructed Response Drag and Drop 1 Drag and Drop 2 Equation Editor Fill in the Blank Fraction Model Hot Spot Hot Text Inline Choice Multiple Choice Multiple Response Order Point Graph Reading Passage Simulations Slider Tabs Table Grid Video Player |

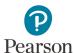

| Grade 10 Reading                                                                         |                                                               |                                                                                                    |
|------------------------------------------------------------------------------------------|---------------------------------------------------------------|----------------------------------------------------------------------------------------------------|
| Getting Around                                                                           | My Tools                                                      | The Questions                                                                                                    |
| Start Your Test Next Button Back Button Review and Bookmark Submit Answers: Reading/Math | Answer Eliminator<br>Highlighter<br>Scratchpad<br>White Noise | Drag and Drop 1 Drag and Drop 2 Hot Spot Hot Text Inline Choice Multiple Choice Multiple Response Order Reading Passage Table Grid |

| Grade 11 Mathematics |                     |                      |
|----------------------|---------------------|----------------------|
| Getting Around       | My Tools            | The Questions        |
| 5 T                  |                     |                      |
| Start Your Test      | Answer Eliminator   | NEW! Function Graph  |
| Next Button          | Graphing Calculator | NEW! Solution Set    |
| Back Button          | Exhibits            | Bar Graph            |
| Review and Bookmark  | Highlighter         | Drag and Drop 1      |
| Submit Answers:      | Scratchpad          | Drag and Drop 2      |
| Reading/Math         | Straightedge        | Equation Editor      |
|                      | White Noise         | Fill in the Blank    |
|                      |                     | Fraction Model       |
|                      |                     | Hot Spot             |
|                      |                     | Inline Choice        |
|                      |                     | Multiple Choice      |
|                      |                     | Multiple Response    |
|                      |                     | Number Line          |
|                      |                     | Order                |
|                      |                     | Point Graph          |
|                      |                     | Shape Transformation |
|                      |                     | Slider               |
|                      |                     |                      |
|                      |                     | Table Grid           |

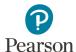

| HS Science                                                 |                                                                                                    |  |
|------------------------------------------------------------|----------------------------------------------------------------------------------------------------|--|
| My Tools                                                   | The Questions                                                                                                    |  |
| ver Eliminator<br>ulator<br>lighter<br>epad<br>r<br>tchpad | Bar Graph Constructed Response Drag and Drop 1 Drag and Drop 2 Fill in the Blank Hot Spot Inline Choice Multiple Choice Multiple Response Order Point Graph Simulations Slider Tabs Table Grid Video Player |  |
|                                                            |                                                                                                    |  |

| Grades 6-HS                                                                                                    |
|----------------------------------------------------------------------------------------------------|
| swer Masking or Contrast e Reader Mask gnifier 1 gnifier 2 kt-to-Speech (TTS) om for Mac om for PC om for Touchscreen |
| e<br>g<br>kt                                                                                                    |

| Pop-up Translations ALL GRADES             |                                                |                                              |
|--------------------------------------------|------------------------------------------------|----------------------------------------------|
| Hmong                                      | Spanish                                        | Somali                                       |
| Hmong Translation 1<br>Hmong Translation 2 | Spanish Translation 1<br>Spanish Translation 2 | Somali Translation 1<br>Somali Translation 2 |

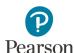

# Accommodated Text-to-Speech ALL GRADES

Text-to-Speech (TTS)
Bar Graph
Drag and Drop
Simulations
Table Grid

### Science Script Read-Aloud ALL GRADES

Bar Graph Drag and Drop Simulations Table Grid